# **Amazon Security Lake Integration**

### **About The Integration**

Gigamon leverages deep packet inspection (DPI) to extract over 7500+ app related metadata attributes from the raw packets in the network. With Amazon Security Lake integration, users can centralize security data to get a complete understanding of the security data across the entire organization.

#### **Components Involved**

- Gigamon Application Metadata [Intelligence](https://www.gigamon.com/products/optimize-traffic/application-intelligence/application-metadata.html) (AMI)
- [Amazon Security Lake](https://aws.amazon.com/security-lake/)

### **Solution Overview**

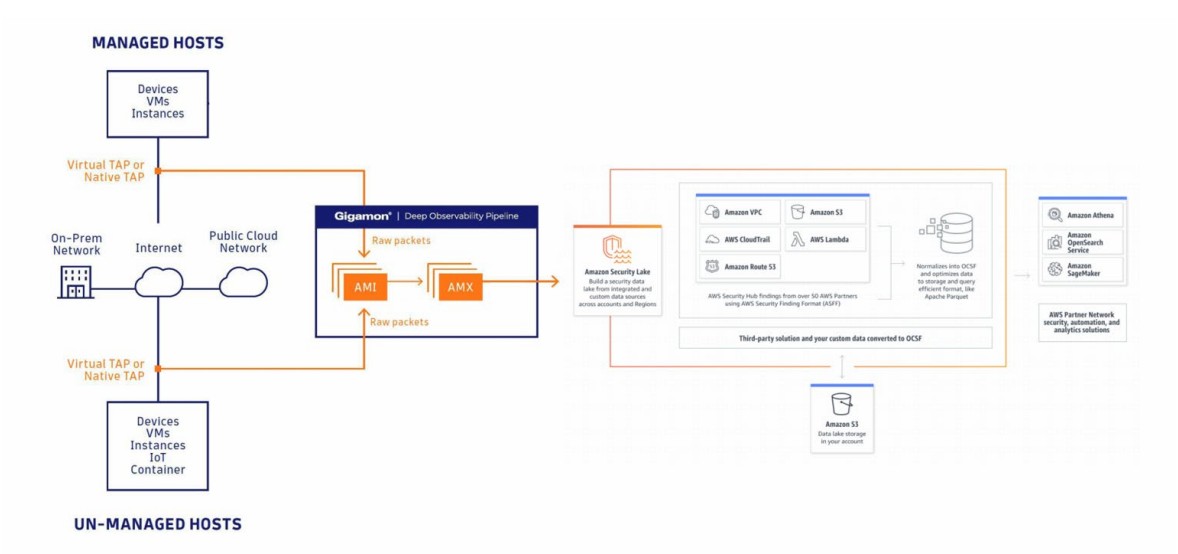

Gigamon accesses network traffic from all sources, extracts network-derived attributes, and sends Amazon Security Lake for further analysis, exploration, and enrichments.

## Gigamon®

### **Deployment Model**

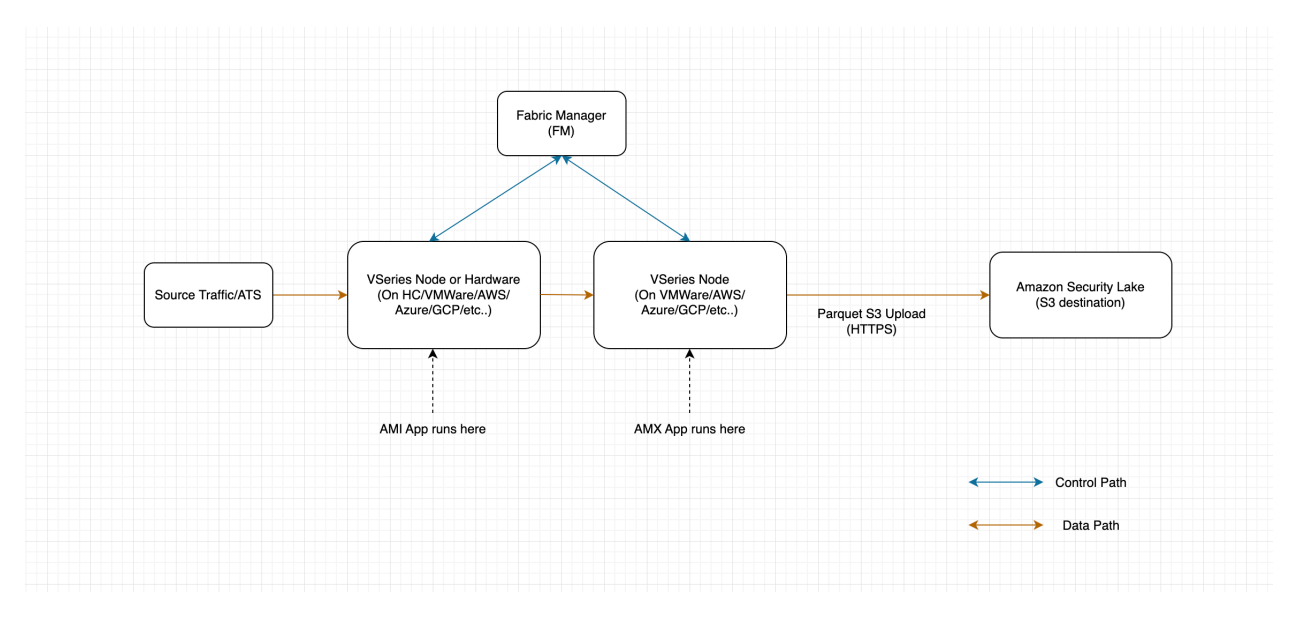

- Whole pipeline (packet capture, AMI, AMX) could be running in AWS or on-prem or other environments
- Customers own their own nodes/VPC/IAM

## **Gigamon Setup:**

Configure Application Metadata Intelligence (AMI)

- 1. Go to Traffic > Solutions > Application Intelligence
- 2. Click on Create New > Select the Environment

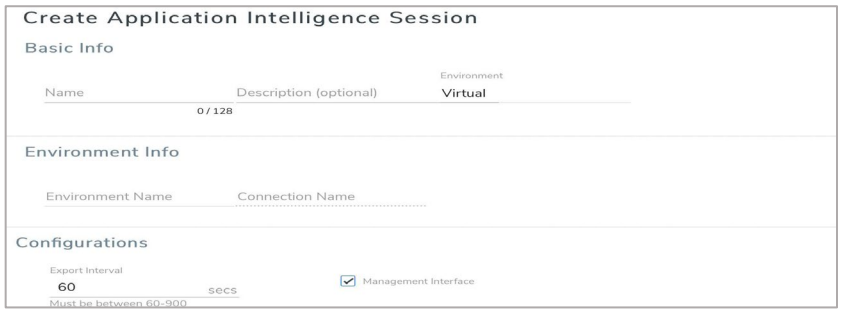

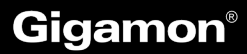

2. Select the source from where the traffic has to be tapped.

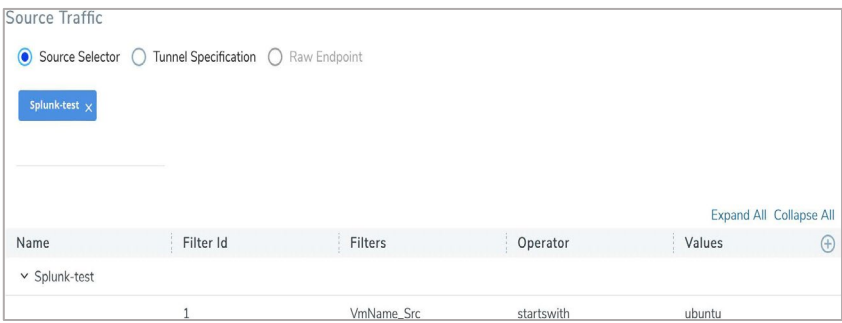

- 3. Select Application Metadata
	- Tool IP Address should be AMX ingress IP Address.
	- L4 Src & Dest port.
	- Using Advanced settings, you can also select any specific applications and its attribute to be exported.

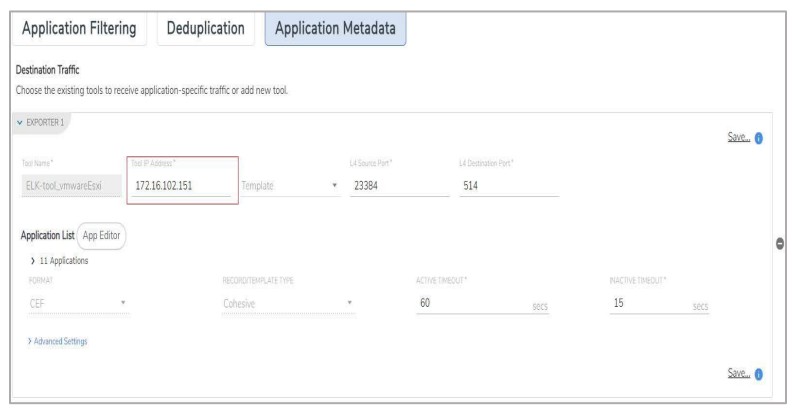

| App Editor                        |                           |                                                                                                    |                                      |                                                                                                    |                                                  |                        | $\times$                        |
|-----------------------------------|---------------------------|----------------------------------------------------------------------------------------------------|--------------------------------------|----------------------------------------------------------------------------------------------------|--------------------------------------------------|------------------------|---------------------------------|
| $>$ smb                           | 61 of 134 attributes      |                                                                                                    |                                      |                                                                                                    | $\sqrt{\phantom{a}}$ Export                      |                        |                                 |
| > smtp                            | 20 of 102 attributes      |                                                                                                    |                                      |                                                                                                    | $\triangledown$ Export                           |                        |                                 |
| $>$ ssh                           | 23 of 25 attributes       |                                                                                                    |                                      |                                                                                                    | $\sqrt{\phantom{a}}$ Export                      |                        |                                 |
| $\vee$ ssl                        | 61 of 72 attributes       |                                                                                                    |                                      |                                                                                                    | $\triangledown$ Export                           |                        |                                 |
| <b>Filter Attributes</b>          |                           |                                                                                                    |                                      |                                                                                                    |                                                  |                        |                                 |
| $\Box$ Select All                 |                           |                                                                                                    |                                      |                                                                                                    |                                                  |                        | <b>Selected Att</b>             |
| Cert-ext-authority-key-           | Certificate-issuer-cn     | Certificate-subject-key                                                                                   | Certificate-subject-street           | $\sqrt{}$ Compression-method                                                                                                    | $\sqrt{\phantom{a}}$ Ext-sig-algorithm-sig       | Parent-common-name     | Server-sup                      |
| Cert-ext-subject-key-id           | Certificate-issuer-l      | Certificate-subject-key                                                                                   | $\sqrt{\phantom{a}}$ Cipher-suite-id | ✔ Content-type                                                                                                    | $\triangledown$ Ext-sig-algorithms-len           | Protocol-version       | $\sqrt{}$ Session-id            |
| Cert-extension-oid                | Certificate-issuer-o      | Certificate-subject-key                                                                                   | Cipher-suite-list                    | Declassify-override                                                                                                    | $\Box$ Fingerprint-ja3                           | Request-size           | Session-ti                      |
| Cert-extension-oid-raw            | Certificate-issuer-ou     | Certificate-subject-key                                                                                   | Client-hello-extension-L             | Ext-ec-point-formats-nb                                                                                                    | Fingerprint-ja3s                                 | Serial-number          | $\sqrt{}$ Signalizati           |
| $\sqrt{\phantom{a}}$ Certif-md5   | Certificate-issuer-st     | Certificate-subject-key                                                                                   | Client-hello-extension-              | Ext-ec-point-formats-t                                                                                                    | Handshake-type                                   | Server-hello-extension | $\sqrt{\phantom{a}}$ Subject-al |
| $\sqrt{\phantom{a}}$ Certif-shall | Certificate-issuer-street | Certificate-subject-                                                                                      | Client-hello-version                 | Ext-ec-supported-grou                                                                                                    | $\sqrt{\phantom{a}}$ Index                       | Server-hello-extension | $\sqrt{}$ Supported             |
| Certificate-dn-issuer             | Certificate-raw           | $\sqrt{}$ Certificate-subject-o                                                                           | Client-supported-version             | Ext-ec-supported-grou                                                                                                    | $\sqrt{}$ Issuer                                 | Server-hello-version   | Validity-no                     |
| Certificate-dn-subject            | Certificate-subject-c     | Certificate-subject-ou                                                                                    | ✓ Common-name                        | Ext-sig-algorithm-hash                                                                                                    | Nb-compression-meth                              | Server-name            | Validity-no                     |
|                                   | That we saw the man and   | $\overline{1-\alpha}$ , and $\overline{1+\alpha}$ , and $\overline{1+\alpha}$ , and $\overline{1+\alpha}$ | $\overline{\phantom{a}}$             | $\overline{1 - \mu} \left[ - \mu \nu \right] \cdot \mu \cdot \left[ - \mu \right] \cdot \left[ - \mu \right] \cdot \left[ - \mu \right] \cdot \left[ - \mu \right] \cdot \left[ - \mu \right]$ | $\overline{1-\alpha}$ $\alpha$ $\alpha$ $\alpha$ | $\Box$                 | $\sqrt{2}$ and $\sqrt{2}$       |

The example above shows SSL attributes available to be exported.

4. Click Save and then Deploy

**How to configure Gigamon Application Metadata Exporter (AMX) to integrate with Amazon Security Lake**

How to Bring up AMX from GigaVUE-FM (fabric manager)

1. Create Monitoring Domain:

Inventory > Virtual > Select the Environment > Create Monitoring Domain

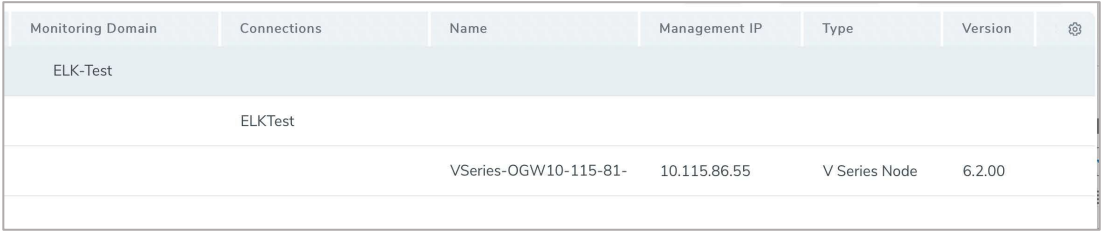

2. Create Monitoring Session:

Traffic > Orchestrated Flows (select the right environment) > Create Monitoring Session

- Create REP from AMI to AMX to Amazon Security Lake (REP-Raw End Point which is an IP Address)
- Ingress to AMX will be from AMI
- Egress from AMX should be pointing to AWS S3 bucket which is designated for Amazon Security Lake
- **As shown in the snapshot below, select "Other" from cloud tool drop down.** Tip: entries are

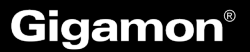

3. Create Monitoring Session:

Traffic > Orchestrated Flows (select the right environment) > Create Monitoring Session

- Create REP from AMI to AMX to Amazon Security Lake (REP-Raw End Point which is an IP Address)
- Ingress to AMX will be from AMI
- Egress from AMX should be pointing to AWS S3 bucket which is designated for Amazon Security Lake
- **As shown in the snapshot below, select "Other" from cloud tool drop down.** Tip: entries are given below the screenshot for copy paste.

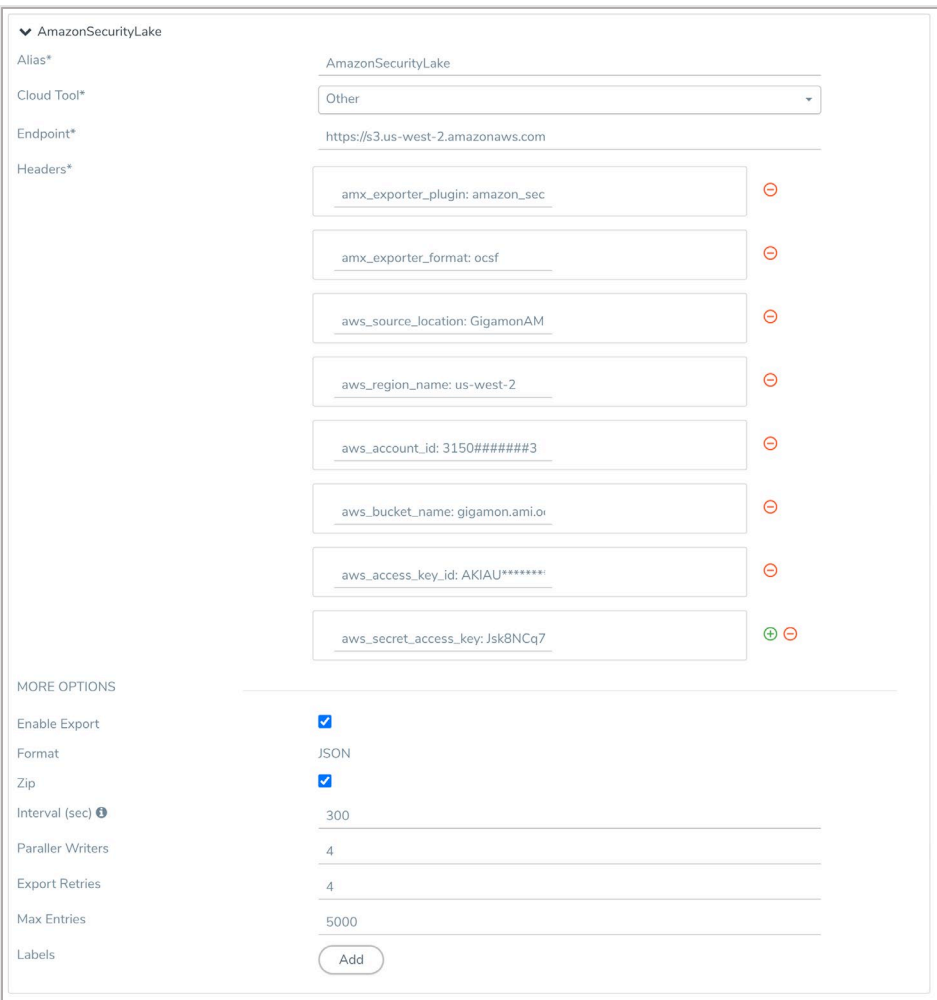

• Enter following info in the endpoint section

https://s3.us-west-2.amazonaws.com

• Enter following info in the headers section

amx\_exporter\_plugin: amazon\_security\_lake amx\_exporter\_format: ocsf aws\_bucket\_name: gigamon.ami.ocsf.export aws source location: GigamonAMI aws region name: us-west-2 aws account id: 3150########3 aws\_access\_key\_id: AKIAU\*\*\*\*\*\*\*\*\*\*\*\*\*ZII7 aws secret access key: Jsk8N\*\*\*\*\*\*\*\*\*\*\*\*\*tecu

- Select interval as 5 minutes (300sec) and max entries per export as 5000
- 4. Deploy the Solution.

raw1 > Interface connecting AMI raw2 > Interface connecting Amazon Security Lake

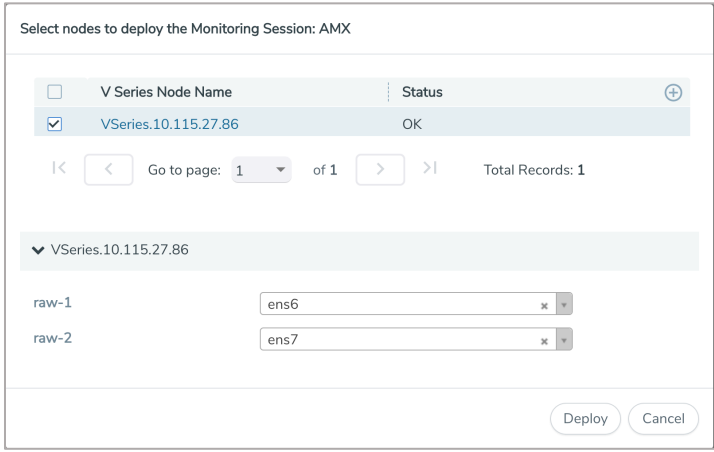

## **Gigamon**®

Once GigaVUE Cloud Suite is deployed in the environment it provides Amazon Security Lake the ability to see all available applications communicating across the environment and collect metadata from that traffic.

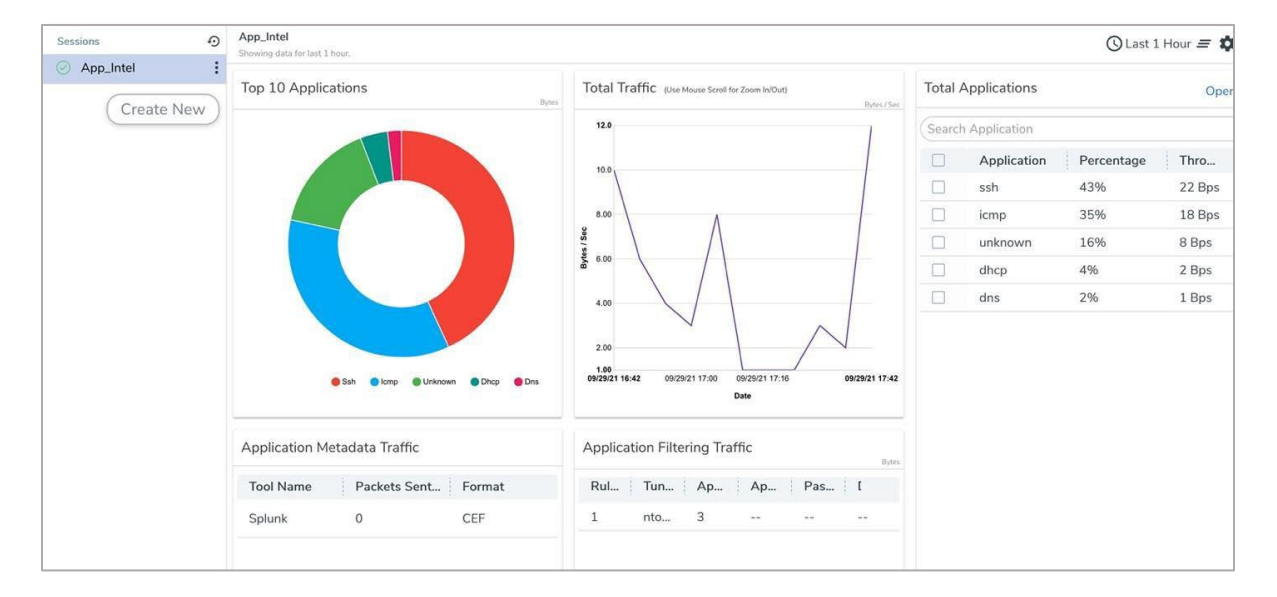

Screenshot of demo data in GigaVUE-FM. Note: Production environments will display hundreds of applications.

### **Verify data is being sent to Amazon Security Lake/S3**

1. Go to AWS S3 bucket that is configured for export and follow the hierarchy of folders which Amazon Security Lake expects.

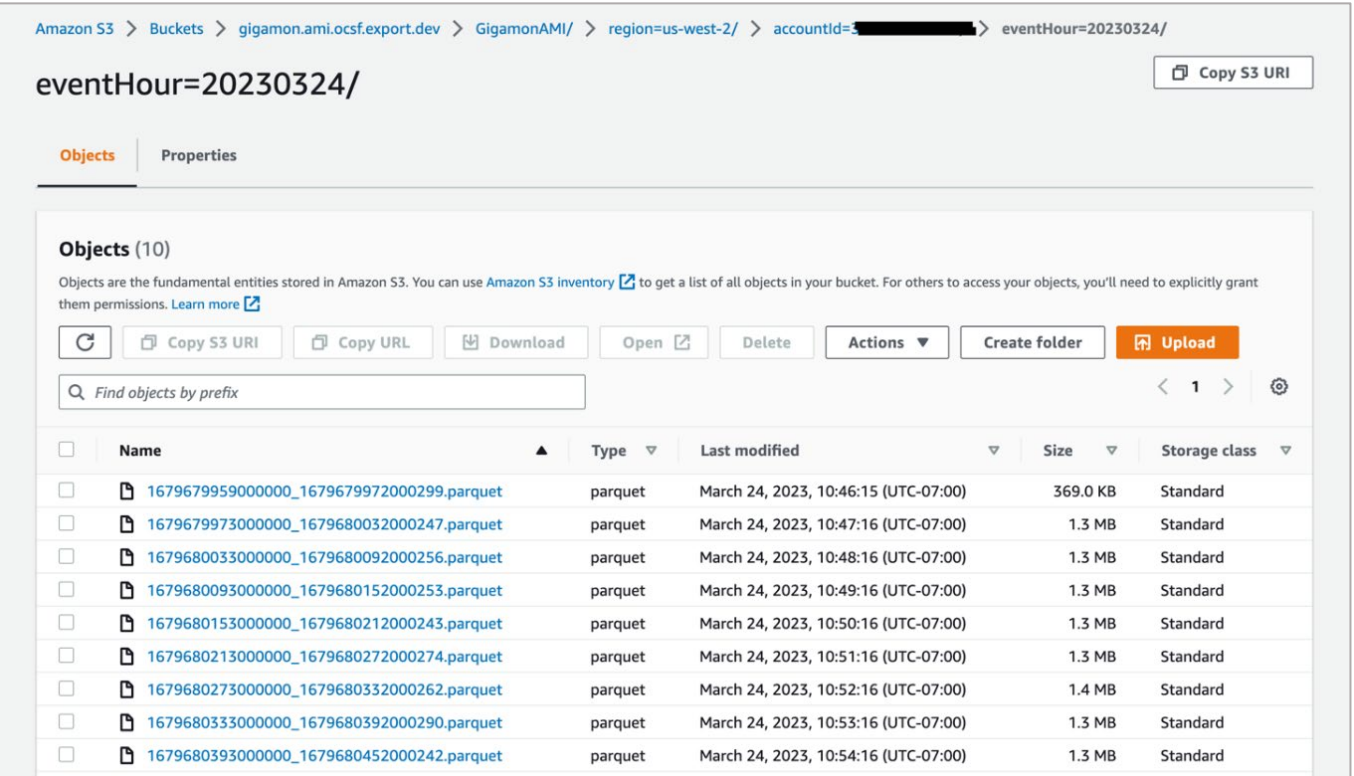

Go to **Amazon Security Lake Getting Started** to complete remaining steps to make use of Gigamon Application Metadata Intelligence export.

To try this integration in your environment please reach out to [tme@gigamon.com.](mailto:tme@gigamon.com) If you would like to learn more about GigaVUE Cloud Suite, contact us at [gigamon.com/contact-sales.](https://www.gigamon.com/contact-sales.html)

**Worldwide Headquarters**

3300 Olcott Street, Santa Clara, CA 95054 USA +1 (408) 831-4000 | [www.gigamon.com](http://www.gigamon.com/)

© 2023 Gigamon. All rights reserved. Gigamon and the Gigamon logo are trademarks of Gigamon in the United States and/or other countries. Gigamon trademarks can be found at gigamon.com/legal-trademarks. All other trademarks are the trademarks of their respective owners. Gigamon reserves the right to change, modify, transfer, or otherwise revise this publication without notice.